### **Changing the Feedback to your Participants**

One thing that you should consider doing before sending out your form for participants to complete is to set the confirmation message. This is the message that participants will receive when they submit the form.

| + Add item - Theme: Vanilla Cupcake                                                                                                    | Email this form See responses V More actions V Se             |
|----------------------------------------------------------------------------------------------------|---------------------------------------------------------------|
| Allow users to edit responses. <u>Whats this?</u> Require Brighton Area Schools sign-in to view this form. Automatically collect respondent's Brighton Area Schools username. Google Docs Refresher Survey | Click on "Edit Confirmation"<br>from the "More Actions" menu. |
| Please answer each question                                                                                                    |                                                               |
| What is your name? *                                                                                                    | &                                                             |
| Which group are are you in? * <ul> <li>Group 1: Room B-8: A-K</li> </ul>                                                                                                    |                                                               |
| Edit confirmation                                                                                                    |                                                               |
| Your response has been recorded.                                                                                                    | Type your message here.                                       |
|                                                                                                    |                                                               |
| Publish response summary                                                                                                    |                                                               |
| Require viewers to sign in with their brightonk12.com account to view summary<br>What people see after they've submitted your form.                                                                        | r.                                                            |
| Save Cancel                                                                                                    |                                                               |

### Setting Who Can Submit Forms

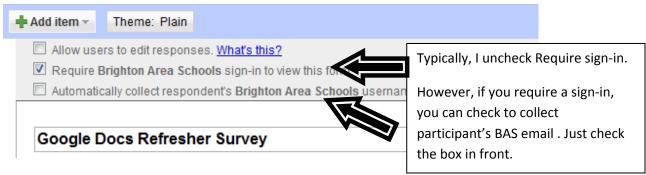

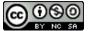

### Linking to Your Google Form

One way you can collect results for your Google Form is by using a link. You

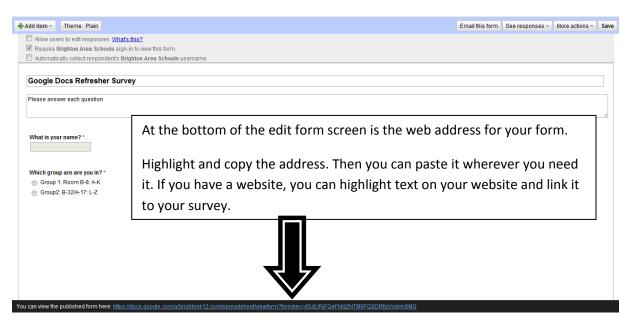

## **Emailing Your Google Form**

You can also send your Google form out to people to complete through e-mail.

| + Add item - Theme: Plain                                                                                                    | Errothis form See responses - More actions - Saved      |
|----------------------------------------------------------------------------------------------------|---------------------------------------------------------|
| <ul> <li>Allow users to edit responses. <u>Whats this?</u></li> <li>Require Brighton Area Schools sign-in to view this form.</li> <li>Automatically collect respondent's Brighton Area Schools username.</li> </ul> |                                                         |
| Google Docs Refresher Survey                                                                                                    |                                                         |
| Please answer each question                                                                                                    | Click on "Email this Form"                              |
| Send this form to others                                                                                                    | ×                                                       |
| to:<br>Choose from contacts                                                                                                    | Type your addresses in the<br>"To:" window, or click on |
| from: Lynette Daig <daigl@brightonk12.com></daigl@brightonk12.com>                                                                                                    | "Choose from Contacts" and                              |
| subject: Google Docs Refresher Survey<br>☑ Include form in the email                                                                                                    | select the recipients                                   |
| Note: the form description will always be included in the em                                                                                                    |                                                         |

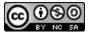

# Embed Your Google Form

If you have a webpage, or another web document that accepts html code, you can embed your form so it actually appears as part of your page.

| d item 👻                                                                                                    | Theme: Plain<br>sers to edit responses. <u>What's this?</u> | Click "Embed" from the "Mor              | e Actions" menu  | More actions -<br>Embed |
|----------------------------------------------------------------------------------------------------|-------------------------------------------------------------|------------------------------------------|------------------|-------------------------|
|                                                                                                    | Brighton Area Schools sign-in to view this form             |                                          |                  | Edit confirmation       |
| Automat                                                                                                    | tically collect respondent's Brighton Area School           | Is username.                             |                  | <u> </u>                |
| oogle                                                                                                    | Docs Refresher Survey                                       |                                          |                  |                         |
| loogie                                                                                                    | Docs Kelleshel Sulvey                                       |                                          |                  |                         |
| lease ans                                                                                                    | swer each question                                          |                                          |                  |                         |
|                                                                                                    |                                                             |                                          |                  |                         |
| Vhat is vo                                                                                                    | our name? *                                                 |                                          |                  |                         |
| vilat is yo                                                                                                    | our name:                                                   |                                          |                  |                         |
|                                                                                                    |                                                             |                                          |                  |                         |
|                                                                                                    |                                                             |                                          |                  |                         |
|                                                                                                    |                                                             |                                          | 7                |                         |
|                                                                                                    |                                                             | Copy the code and paste it               |                  |                         |
|                                                                                                    |                                                             | into your html editor.                   |                  |                         |
|                                                                                                    |                                                             |                                          |                  |                         |
|                                                                                                    |                                                             |                                          |                  |                         |
| Em                                                                                                    | ibed                                                        |                                          | ×                |                         |
|                                                                                                    |                                                             |                                          |                  |                         |
| Pa                                                                                                    | ste this into your blog or web                              | site:                                    |                  |                         |
| <if< td=""><td>irame src="https://docs.googl</td><td>e.com/a/brightonk12.com/spreadsheet/embe</td><td>eddedform?formke</td><td></td></if<> | irame src="https://docs.googl                               | e.com/a/brightonk12.com/spreadsheet/embe | eddedform?formke |                         |
|                                                                                                    |                                                             |                                          |                  |                         |
|                                                                                                    |                                                             |                                          |                  |                         |
|                                                                                                    |                                                             |                                          |                  |                         |
| C                                                                                                    | Cancel                                                      |                                          |                  |                         |

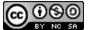